# **NORDFROST**

**LED ТЕЛЕВИЗОРЫ**

# **СОДЕРЖАНИЕ**

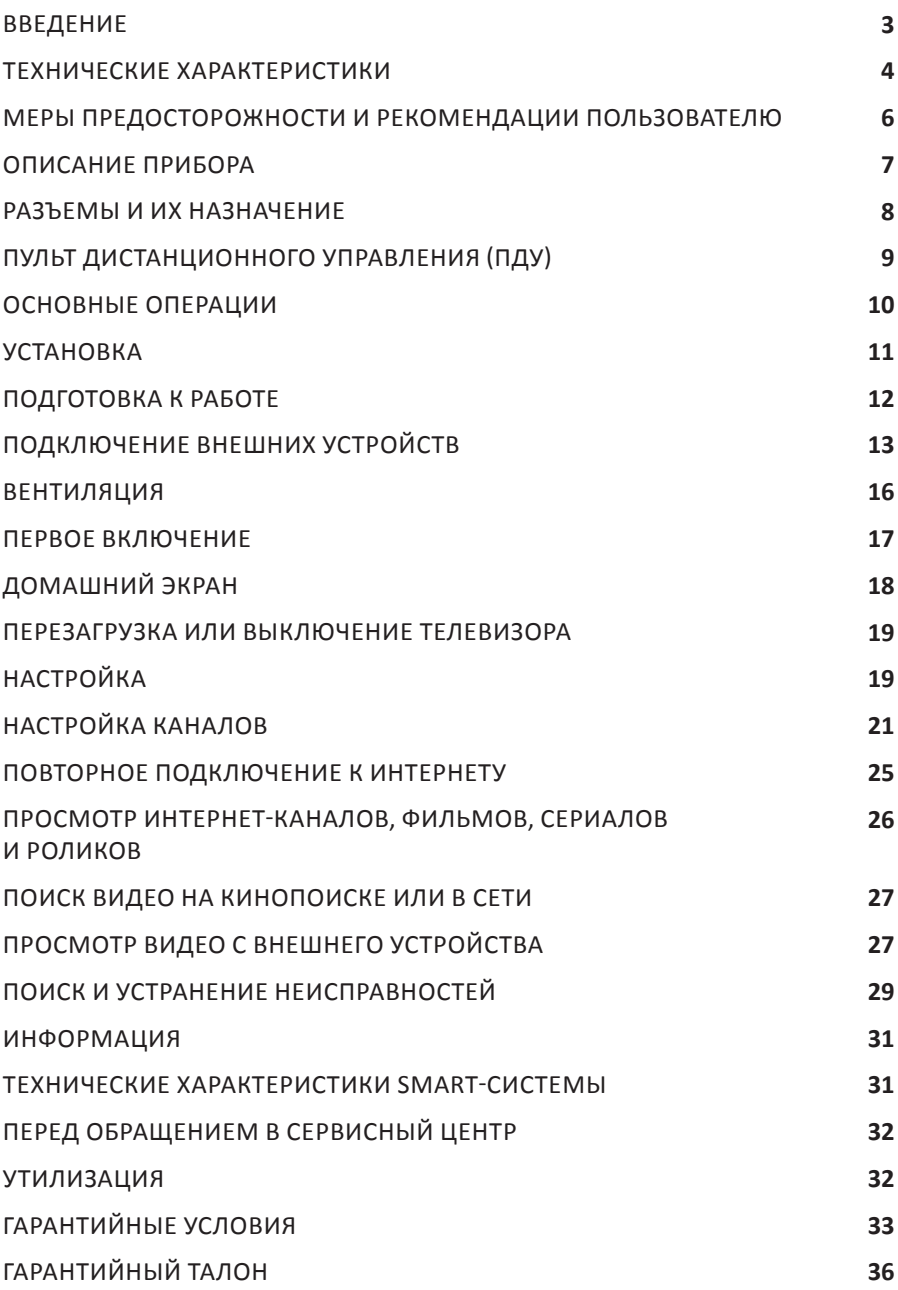

### **ВВЕДЕНИЕ**

Благодарим за выбор продукции торговой марки NORDFROST! Мы уверены, что Вы будете использовать нашу продукцию с удовольствием. Пожалуйста, внимательно изучите настоящее руководство. Оно содержит важные указания по безопасности, эксплуатации и уходу за изделием. Позаботьтесь о сохранности настоящего руководства по эксплуатации. Обязательно передайте его вместе с изделием, если оно перейдет к другому хозяину.

Пожалуйста, убедитесь, что все люди, использующие данное изделие, ознакомлены с настоящим руководством по эксплуатации и мерами безопасности.

Производитель и импортер не несут ответственность перед конечным пользователем, если он по каким-либо причинам не ознакомился с руководством должным образом. Если Вы столкнулись с неправильной работой изделия, обратитесь к разделу «Поиск и устранение неисправностей». Если информации в данном разделе недостаточно, свяжитесь со справочной службой по вопросам гарантийного и сервисного обслуживания по федеральному номеру **8-800-700-12-25 (звонок по России бесплатный)** для получения помощи или вызова уполномоченного специалиста.

Если руководство было утеряно или испорчено, тем самым препятствуя ознакомлению с ним, Вы всегда можете обратиться в справочную службу либо самостоятельно ознакомиться с руководством на официальном сайте **www.nordfrost.ru**

Мы настоятельно рекомендуем использовать оригинальные запчасти. При обращении в сервисный центр следует иметь под рукой следующую информацию: модель, продуктовый номер и серийный номер. Данная информация находится на технической этикетке изделия.

# **ТЕХНИЧЕСКИЕ ХАРАКТЕРИСТИКИ**

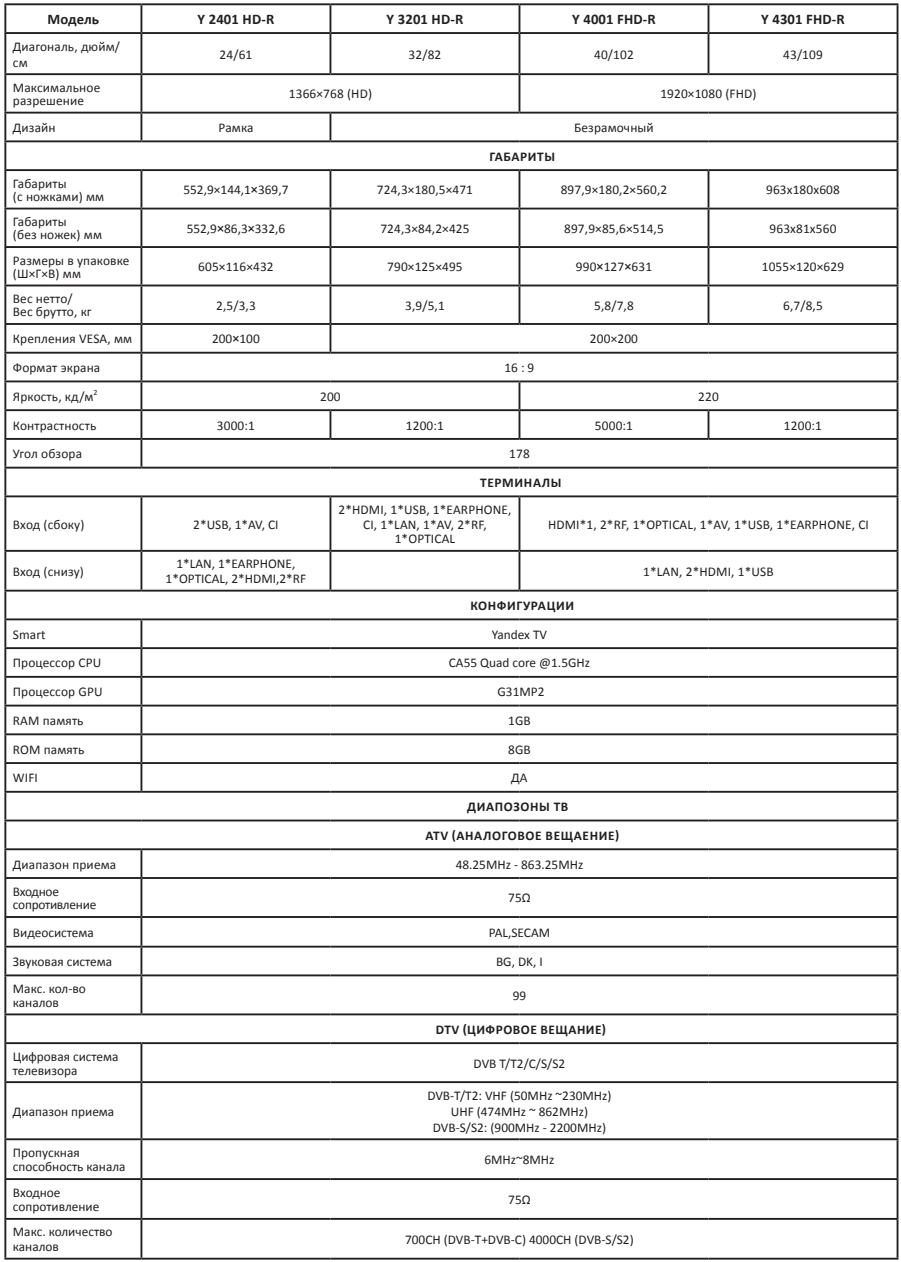

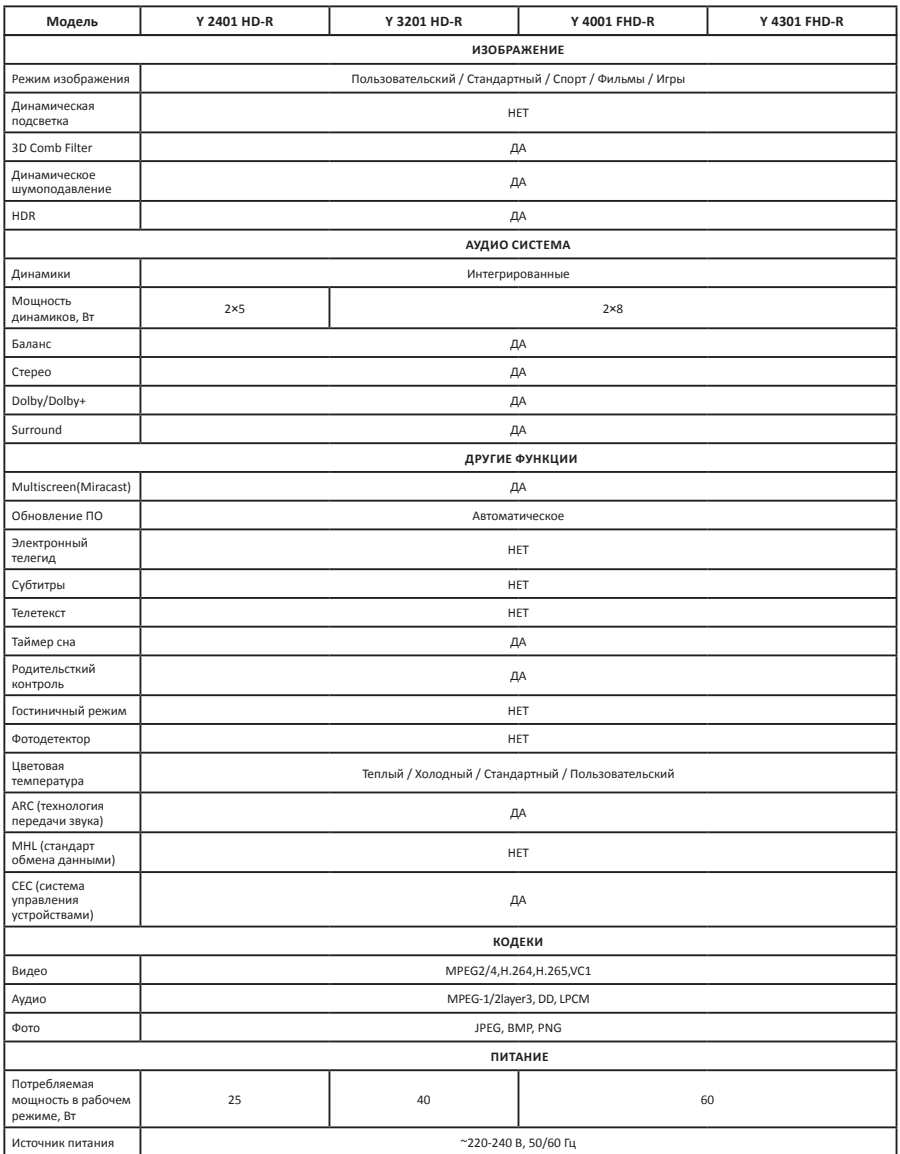

*Производитель и импортер оставляют за собой право изменять конструкцию, технические характеристики, функции, внешний вид, комплектацию изделия (товара) и т.д. без предварительного уведомления. Вся представленная в инструкции информация, касающаяся комплектации, технических характеристик, функций, цветовых сочетаний и т.д. носит информационный характер и ни при каких условиях не является публичной офертой.*

**ВНИМАНИЕ! Пожалуйста, внимательно прочитайте настоящую инструкцию по эксплуатации до использования данного прибора и сохраните ее для дальнейшего пользования.**

# **МЕРЫ ПРЕДОСТОРОЖНОСТИ И РЕКОМЕНДАЦИИ ПОЛЬЗОВАТЕЛЮ**

#### **ВНИМАНИЕ! Не вскрывать верхнюю и заднюю панели.**

- $\triangle$  Хранить телевизоры при температуре от +5°С до +40°С в закрытых помещениях и отсутствии в воздухе кислотных, щелочных и других агрессивных примесей. Хранение телевизора без упаковки не допускается.
- Устройство не содержит элементов, которые могут быть заменены пользователем самостоятельно. Обратитесь в авторизованный центр для сервисного обслуживания.
- Этим знаком обозначены важные эксплуатационные и сервисные моменты, на которые стоит обращать особое внимание.
- Убедитесь, что указанное на технических наклейках напряжение соответствует напряжению в сети.
- $\triangle$  Все части устройства чувствительны к нагреву. Рабочая температура от 10 до +35°С. Температура окружающей среды не должна превышать 40°С.
- $\triangle$  Для обеспечения достаточной вентиляции рекомендуется оставить по 10 см свободного пространства с каждой стороны устройства.
- Устанавливайте устройство на достаточном расстоянии от источников тепла (каминов и др.), а также от других устройств, создающих сильное магнитное и электрическое поле.
- Относительная влажность воздуха в помещении, где устанавливается устройство, не должна превышать 85%.
- Не подвергайте устройство воздействию прямых солнечных лучей.
- $\triangle$  Не подвергайте устройство воздействию механических вибраций и ударов.
- Не устанавливайте устройство в запыленном месте.
- Избегайте попадания брызг и капель воды на устройство.
- Не ставьте на устройство предметы, наполненные водой (вазы и др.).
- В случае перемещения устройства из холодной среды в теплую среду и наоборот возможно появление конденсата на экране телевизора и на некоторых внутренних частях. Перед включением устройства дождитесь полного испарения конденсата.
- Устройство может работать или быть переведено в режим ожидания с помощью кнопок на панели.
- Если вы не планируете использовать устройство в течение длительного времени, извлеките кабель питания из розетки.
- $\triangle$  Рекомендуется извлекать кабель питания и антенну из розетки во время грозы, чтобы избежать скачков напряжения. Поэтому располагайте розетку таким образом, чтобы ею было легко воспользоваться.
- $\triangle$  Не располагайте на устройстве воспламеняющиеся предметы (такие как зажженная свеча).

# **ОПИСАНИЕ ПРИБОРА**

Перед установкой телевизора распакуйте телевизор и убедитесь в наличии всех комплектующих:

- Жидкокристаллический телевизор 1 шт.
- Руководство по эксплуатации 1 шт.
- Пульт дистанционного управления (ПДУ) — 1 шт.
- Ножка подставки 2 шт.
- Комплект винтов для крепления подставок — 1 шт.
- Индивидуальная упаковочная тара — 1 шт.
- Комплект резиновых шайб для подставок (опционально).

#### **ВНИМАНИЕ! В случае отсутствия комплектующих обратитесь к продавцу.**

- 1.  $\frac{b}{\epsilon}$  (POWER): кнопка включения/ выключения питания (для моделей Y 2401 HD-R, Y 4001 FHD-R, Y 4301 FHD-R).
- 2. Сенсор пульта ДУ.
- 3. Световой индикатор. В режиме ожидания индикатор горит красным цветом.

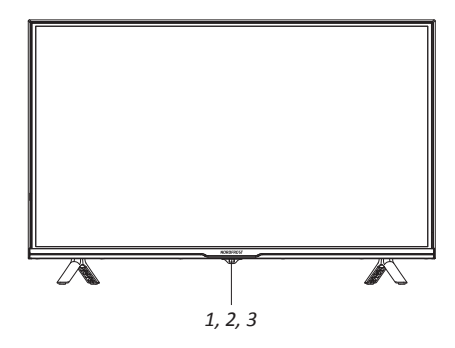

#### **Примечания:**

- **• изображения приведены для справки;**
- **• фактическая последовательность и расположение кнопок панели управления могут отличаться от представленного в настоящем руководстве;**
- **• при подаче питания телевизору требуется несколько секунд для загрузки программы. Не выключайте телевизор сразу же, так как это может вызвать неполадки в работе.**

# **РАЗЪЕМЫ И ИХ НАЗНАЧЕНИЕ**

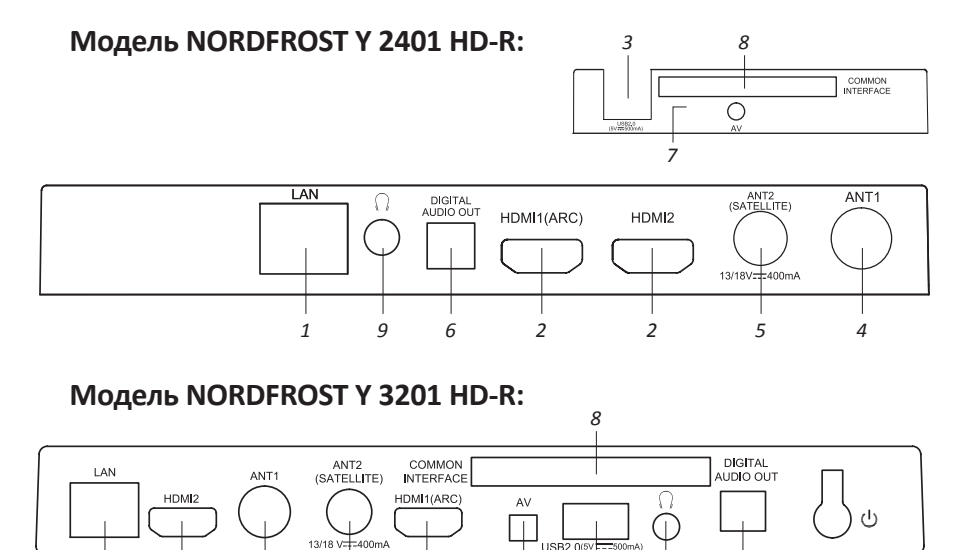

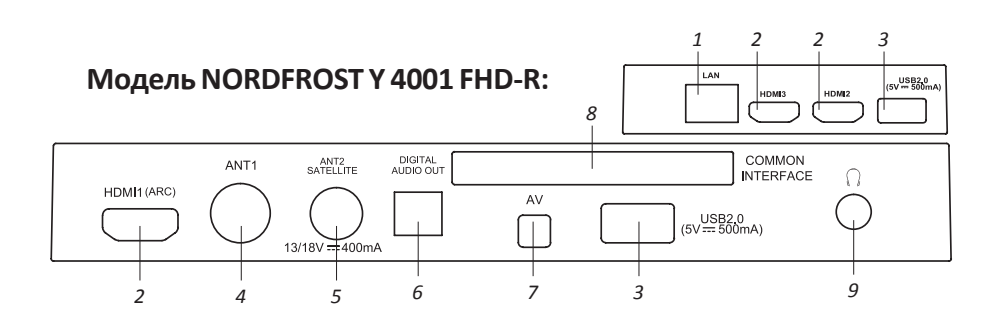

*4 5 2 7 3 9 6*

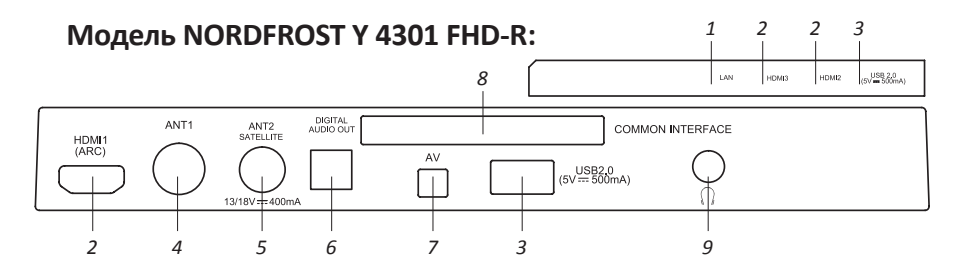

- 1. LAN разъем локальной сети LAN RJ-45. Для подключения сети используйте кабель LAN со штекером RJ-45 (в комплект поставки не входит).
- 2. HDMI вход для HDMI, возможность подключения внешней аудиосистемы по обратному звуковому каналу HDMI1(ARC) — с функцией ARC.
- 3. USB разъем для подключения устройств USB 2.0 (работает в режиме «Медиаплеер»).
- 4. RF антенный вход (75 Ом).
- 5. DVB-S2 вход для спутниковой антенны.
- 6. OPTICAL оптический цифровой выход звука.
- 7. AV IN входные разъемы телевизора для подключения левого/правого аудиоканалов различных внешних источников при подключенном композитном внешнем сигнале, применен miniAV разъем (требуется переходник 3,5 мм - 3 × RCA).
- 8. COMMON INTERFACE слот для подключения CAM-модуля.
- 9. Разъем для подключения наушников.

# **ПУЛЬТ ДИСТАНЦИОННОГО УПРАВЛЕНИЯ (ПДУ)**

- 1. Включение/выключение дежурного режима.
- 2. Индикатор.
- 3. Выключение/включение звука.
- 4. Навигационные кнопки.
- 5. Кнопка ОК (подтверждение выбора).
- 6. Возврат на шаг назад.
- 7. Включение меню Настройки.
- 8. Включение режима ТВ.
- 9. Голосовой ввод запроса.
- 10. Включение Домашнего экрана (главной страницы режима SMART TV).
- 11. Выбор источника сигнала.
- 12. Включение воспроизведения паузы.
- 13. Уменьшение громкости.
- 14. Увеличение громкости.

**ВНИМАНИЕ! Внешний вид ПДУ может изменяться в зависимости от модели. В некоторых моделях кнопки и индикаторы могут различаться и располагаться иначе, но их функция одинакова.**

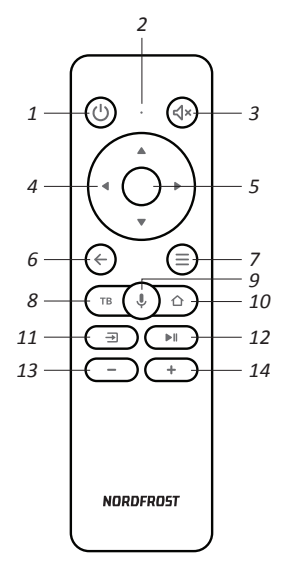

# **ОСНОВНЫЕ ОПЕРАЦИИ**

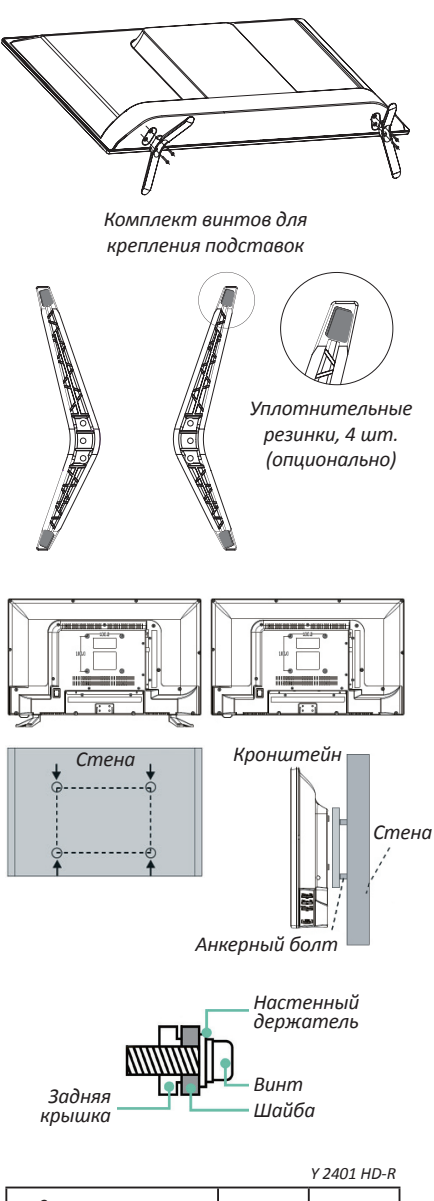

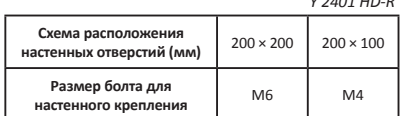

#### **Монтаж подставки**

Распакуйте оригинальную упаковку, извлеките из нее корпус телевизора и подставку. Удалите защитную пленку с поверхности корпуса телевизора и подставки. Положите корпус телевизора горизонтально на ровную чистую и мягкую поверхность.

Присоедините подставку, как показано на схеме.

Зафиксируйте с помощью винтов крепления из комплекта поставки.

**ВНИМАНИЕ! Соединение производите аккуратно во избежание возможных механических повреждений. Помните, что механические повреждения телевизора не являются гарантийным случаем.**

#### **Крепление к стене**

При монтаже телевизора на стене (потолке) убедитесь в том, что строго соблюдаются инструкции изготовителя крепления. Не монтируйте телевизор на непрочных или ненадежных стенах (потолке). Используйте крепежные приспособления, рекомендованные изготовителем. Телевизор не должен висеть на сетевом кабеле и соединительных сигнальных кабелях или пережимать их.

Возможно настенное крепление телевизора при помощи кронштейнов, изготовленных по стандарту VESA. Крепежное приспособление и крепежные винты не входят в комплект поставки.

### **www.nordfrost.ru 10**

**ВНИМАНИЕ! Для крепления используйте кронштейны, отвечающие стандарту VESA.**

# **УСТАНОВКА**

- Телевизор должен быть установлен около штепсельной розетки переменного тока для легкого включения и отключения.
- Для собственной безопасности выберите соответствующую скобу настенного крепления или подставку.
- Обратитесь к квалифицированному специалисту для установки телевизор на стене.
- Неправильная установка может привести к неустойчивому положению телевизора.

**ВНИМАНИЕ! Если телевизор не установлен на ровную устойчивую поверхность, он может быть потенциально опасен из-за возможности падения. Во избежание повреждений следует руководствоваться следующими мерами предосторожности:**

- **• Используйте шкафы/подставки, рекомендованные производителем телевизора.**
- **• Размещайте телевизор только на ровных стабильных поверхностях.**
- **• Убедитесь, что телевизор не свисает с края мебели, на которой установлен.**
- **• Не ставьте телевизор на высокую мебель, если он не зафиксирован.**
- **• Не ставьте телевизор на ткань или другие предметы, которые находятся между мебелью и телевизором.**
- **• Не устанавливайте телевизор в местах, подверженных механической вибрации.**
- **• Не устанавливайте телевизор в местах, в которых в него могут проникнуть насекомые.**
- **• Не устанавливайте телевизор напротив кондиционера, иначе на внутренней панели экрана может конденсироваться влага и вызвать поломку.**
- **• Не устанавливайте телевизор в местах с сильным магнитным полем, иначе оно может вызывать помехи в его работе и электромагнитные волны могут привести к его выходу из строя.**
- **• Объясните детям о существующей опасности при попытках залезть на мебель, на которой установлен телевизор.**

# **ПОДГОТОВКА К РАБОТЕ**

### **Установка элементов питания в ПДУ**

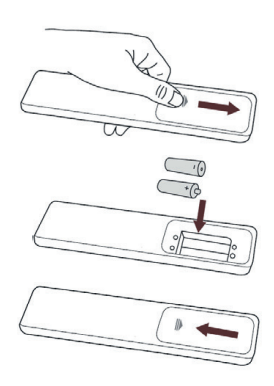

Чтобы открыть батарейный отсек пульта дистанционного управления, сдвиньте заднюю крышку. Вставьте две батарейки ААА. Убедитесь в том, что полярность батарей установлена правильно:  $\oplus$ и  $\Theta$  батареи совпадают с  $\Theta$  и  $\Theta$  , указанными на батарейном отсеке.

Закройте крышку батарейного отсека.

**ВНИМАНИЕ! Не роняйте пульт дистанционного управления и старайтесь уберечь его от воздействия влаги.**

Своевременно заменяйте элементы питания в ПДУ. Не используйте одновременно старые и новые элементы. Использование аккумуляторных элементов питания не рекомендуется.

### **Дальность действия пульта дистанционного управления**

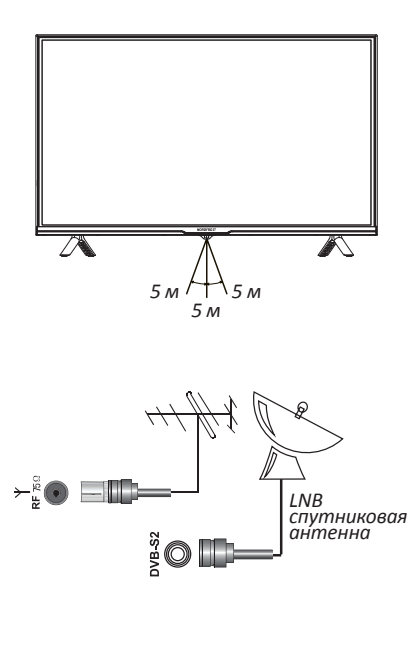

Убедитесь, что угол отклонения пульта от воображаемого перпендикуляра к датчику инфракрасных лучей на передней панели не превышает 20°, а расстояние до телевизора не превышает 5 м.

#### **Подключение антенны**

Вставьте штекер антенного кабеля в соответствующее гнездо, расположенное на задней стенке телевизора. Для обеспечения качественного приема телесигнала рекомендуется использовать коллективную антенну. Для лучшего приема эфирного вещания используйте коаксиальный радиочастотный кабель с волновым сопротивлением 75 Ом (в комплект поставки не входит).

**ВНИМАНИЕ! При использовании наружной индивидуальной антенны необходимо установить громоотвод.**

# **ПОДКЛЮЧЕНИЕ ВНЕШНИХ УСТРОЙСТВ**

### **Подключения внешнего устройства через низкочастотный вход**

Соедините выходы внешнего устройства с аудио/ видео входами телевизора специальным кабелем (не входит в комплект поставки телевизора).

Нажмите кнопку Эна пульте ДУ. На экране отобразится список источников найдите нужный и нажмите OK на пульте. Чтобы вернуться к просмотру телеканалов, нажмите  $\leftarrow$  на пульте.

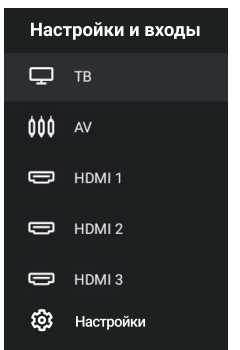

### **Подключение HDMI устройств**

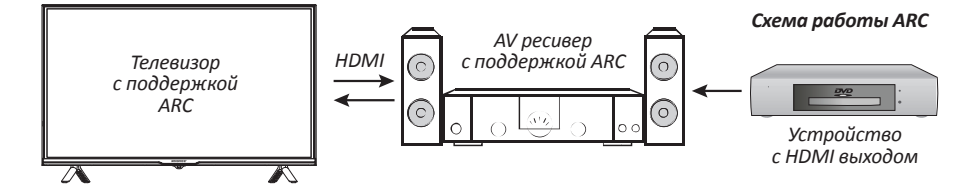

Ваш телевизор имеет 1.4а версию и поддерживает функцию ARC на HDMI 1 порту. Audio Retum Channel(ARC реверсивный звуковой канал) – технология, с помощью которой можно передавать сжатый объемный звук через любое промежуточное устройство, к примеру, ресивер домашнего кинотеатра, без использования отдельного оптического аудио кабеля. Иными словами, тот же HDMI канал, что использовался для передачи сигнала с ресивера на ТВ, может работать и в обратную сторону. Оптический или электрический цифровой S/ PDIF-кабель в данной ситуации уже не нужен.

### **Подключение компьютера**

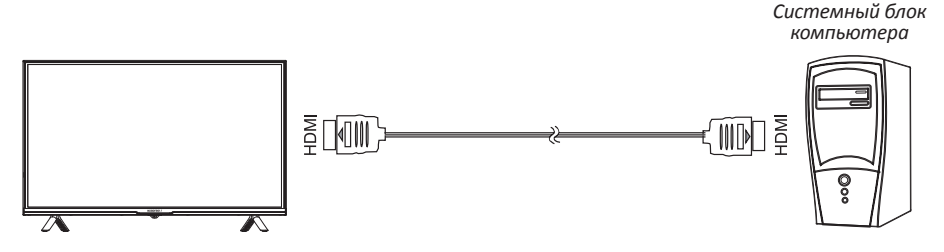

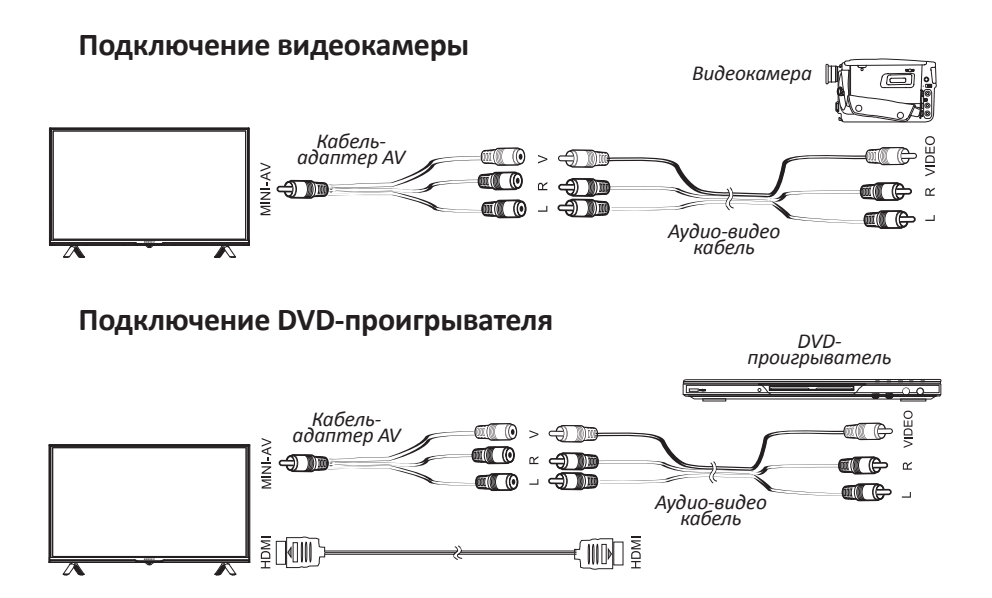

Используйте один из вариантов:

- 1. Подключите DVD-проигрыватель к телевизору, используя кабель HDMI.
- 2. Подключите внешнее устройство к входу MINI-AV телевизора, используя кабель-адаптер AV (в комплект поставки не входит).

#### **Подключение карты условного доступа CI+**

Подсоедините CAM-модуль с картой условного доступа к разъему COMMON INTERFACE для подключения модуля условного доступа.

Выберите источник сигнала DVB-C. Произведите поиск каналов в ручном или автоматическом режиме.

**ПРИМЕЧАНИЕ: CAM-модуль с картой условного доступа CI+- можно приобрести у местного поставщика услуг цифрового кабельного вещания, а также получить у него информацию об использовании карты CI. При возникновении затруднений при работе с картой CI- обращайтесь в службу сервиса.**

### **Установка CAM-модуля в слот COMMON INTERFACE**

Осторожно вставьте CAM-модуль в слот COMMON INTERFACE. Модуль должен быть направлен контактами вперед и повернут стороной с наклейкой к вам. Не прилагайте чрезмерных усилий при подключении и удостоверьтесь, что модуль вставлен ровно и не изогнут.

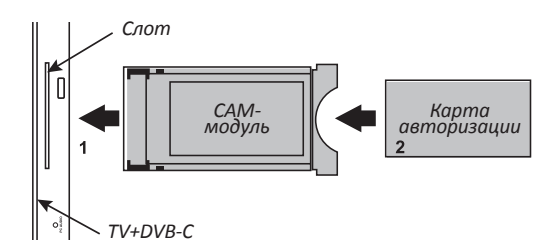

**ВНИМАНИЕ! Прежде чем вставить/извлечь CAM-модуль, убедитесь, что телевизор выключен. Затем вставьте карту CI+ в CAM-модуль в соответствии с инструкциями поставщика услуг. CI+ не поддерживается в некоторых странах и регионах. Проконсультируйтесь с поставщиком услуг.**

**Подключение наушников, USB-устройств**

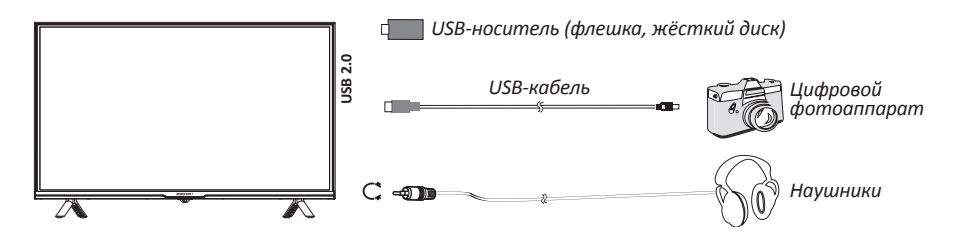

**ВНИМАНИЕ! Разъем для подключения USB-устройства телевизора становится активным только в режиме Медиа.**

- 1. Подключите цифровой фотоаппарат к телевизору, используя USB кабель.
- 2. Подключите наушники к разъему  $\Omega$ . Громкость наушников регулируется также, как и громкость динамиков телевизора.
- 3. Подключите USB диска непосредственно к разъему USB.

### **ВНИМАНИЕ!**

- **• При подключении жесткого диска или USB-носителя всегда подключайте сетевой адаптер подключенного устройства к источнику питания. Превышение общего потребления тока может привести к неисправности устройства. Максимальная сила тока для устройств USB 2.0 составляет 500 мА.**
- **• Если сила тока жесткого диска больше или равна 1 А, его подключение может вызвать перезагрузку или самоблокировку телевизора.**
- **• USB-порт поддерживает напряжение 5 В.**

#### **Подключение усилителя низких частот**

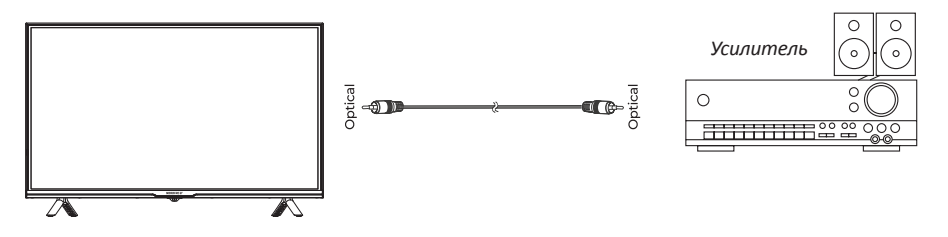

### **ВЕНТИЛЯЦИЯ**

Убедитесь, что со всех сторон от телевизора оставлено необходимое пространство, как показано на схемах далее.

Не закрывайте вентиляционные отверстия и не вставляйте какие-либо предметы в корпус.

Не помещайте устройство в ограниченное пространство, например, в какиелибо встроенные шкафы. Это будет препятствовать нормальной вентиляции и приведет к выходу телевизора из строя.

# **Расстояние при установке телевизора на стене**

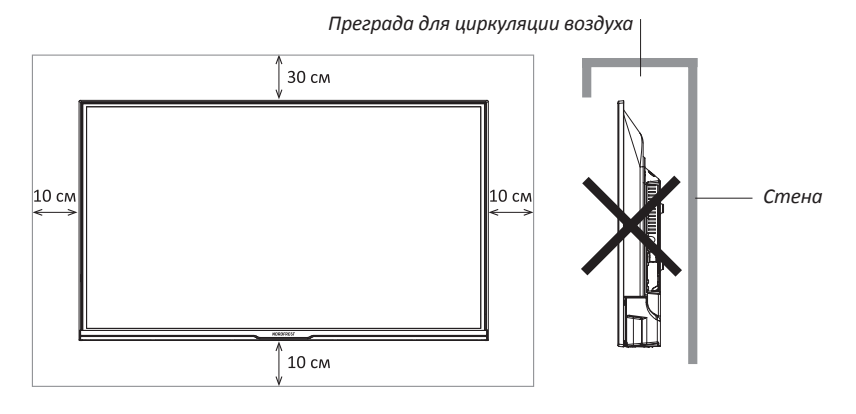

#### **Расстояние при установке телевизора на подставке**

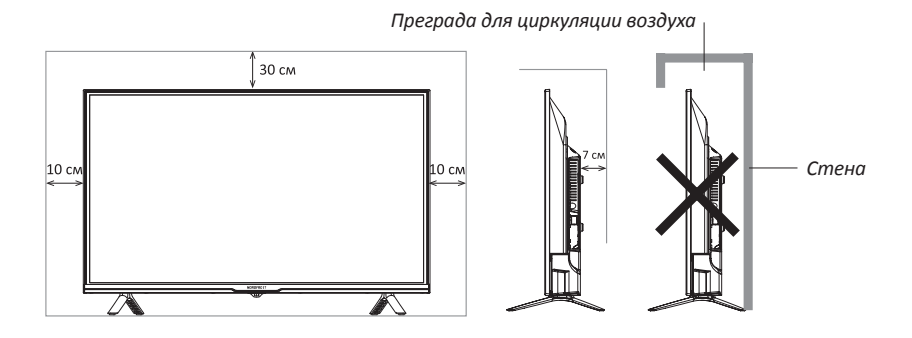

# **ПЕРВОЕ ВКЛЮЧЕНИЕ**

- 1. Присоедините телевизор к розетке и нажмите кнопку включения на корпусе телевизора или пульте телевизора. Дождитесь, когда телевизор загрузится и на экране отобразится приветствие. Затем нажмите OK на пульте.
- 2. Прочитайте пользовательское соглашение и нажмите OK на пульте.
- 3. Выберите, как телевизор будет подключен к интернету: через Wi-Fi или локальную сеть. Если используется беспроводная сеть, найдите ее в списке, нажмите OK на пульте и введите пароль от сети. Для подключения к локальной сети просто подключите провод LAN и выберите Локальная сеть. Если вы не хотите подключать телевизор к интернету, нажмите Пропустить.

**ВНИМАНИЕ! Без подключения к интернету вы не сможете смотреть телеканалы и видео из сети. Кроме того, у телевизора не будет обновляться прошивка. Во время обновления прошивки не отключайте телевизор от сети.**

- 4. Выберите свой часовой пояс и нажмите ОК.
- 5. Телевизор начнет поиск обновлений прошивки в интернете. Дождитесь завершения операции.
- 6. Войдите в свой аккаунт на Яндексе.
	- Если на вашем смартфоне стоит приложение Яндекс и вы в нем авторизованы, откройте его в поисковой строке нажмите значок камеры и отсканируйте QR-код с экрана телевизора. Если у вас нет приложения Яндекс, на любом подключенном к интернету компьютере, телефоне или планшете откройте браузер и введите в адресную строку yandex.ru/ activate. Если на сайте отобразится запрос авторизации, войдите в свой аккаунт. Затем введите код с экрана телевизора и нажмите Войти.
- Если для входа в аккаунт Яндекса вы используете двухфакторную аутентификацию, откройте приложение Яндекс.Ключ и отсканируйте QR-код с экрана телевизора.
- Дождитесь завершения авторизации и нажмите OK на пульте.
- Вы можете пропустить вход в аккаунт. По истечениии некоторого времени (около 40 с) на экране под цифрами кода отобразится надпись Пропустить. Нажмите кнопку ОК. Затем подтвердите свое решение.
- 7. На экране отобразится запрос на подключение пульта к телевизору через Bluetooth. Для начала подключения одновременно нажмите кнопки уменьшения и увеличения громкости на пульте и удерживайте их, пока индикатор не замигает.
- 8. После подключения пульта, отобразится надпись Завершить. Нажмите кнопку ОК. Откроется Домашний экран телевизора.

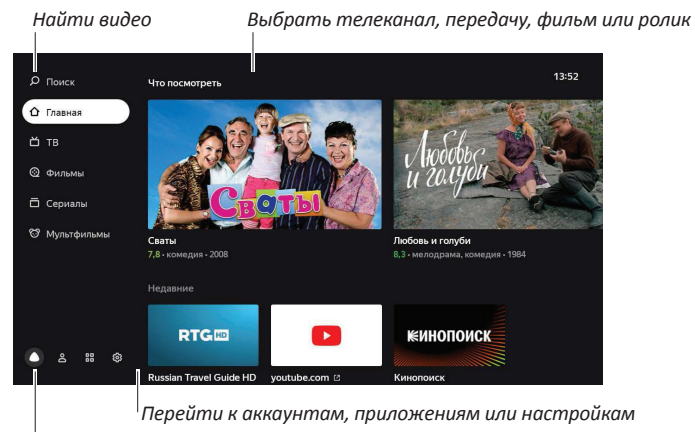

# **ДОМАШНИЙ ЭКРАН**

*Перейти в раздел с телеканалами или видео*

Разделы Домашнего экрана позволяют просматривать видео в соответствиии с вашими запросами, а также осуществлять дальнейшую настройку телевизора. Описание назначения разделов приведено в таблице:

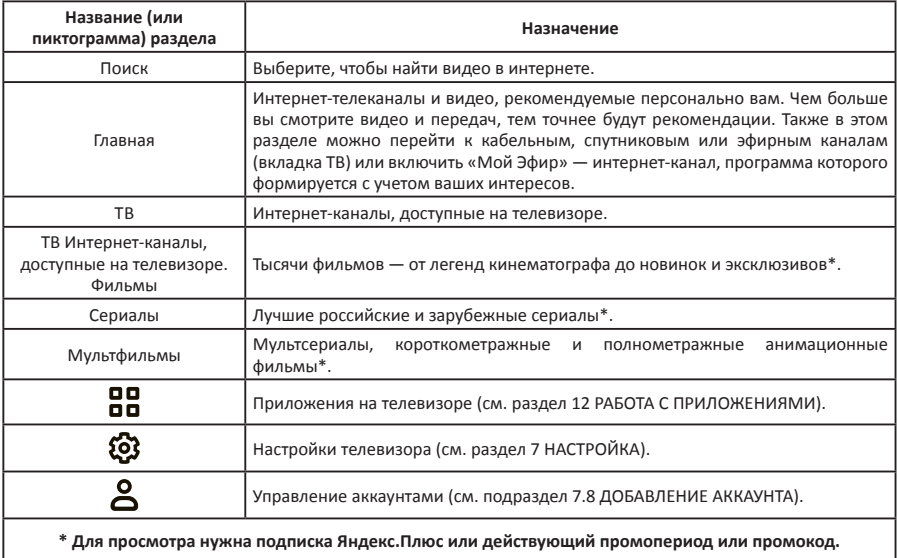

### **ПЕРЕЗАГРУЗКА ИЛИ ВЫКЛЮЧЕНИЕ ТЕЛЕВИЗОРА**

Нажмите и удерживайте кнопку выключения на пульте или корпусе телевизора. На экране отобразятся команды выключения и перезапуска выберите нужную.

**ВНИМАНИЕ! В дежурном режиме продолжает потребляться слабый электрический ток. Если телевизор не планируется использовать длительное время, в целях энергосбережения всегда отключайте вилку сетевого шнура от розетки, кроме тех случаев, когда дежурный режим необходим для корректной работы некоторых функций.**

# **НАСТРОЙКА**

### **Подключение пульта или другого устройства через bluetooth**

Если при первом включении вы не связали пульт и телевизор через Bluetooth, сделайте это позднее — иначе вы не сможете пользоваться голосовым вводом. Кроме того, так же вы можете подключить клавиатуру, мышь, джойстик или другое устройство управления.

На Домашнем экране телевизора установите курсор на пиктограмму  $\mathcal{D}$ , нажмите кнопку ОК и выберите подраздел Пульты и аксессуары.

Переведите устройство в режим подключения. Если вы привязываете пульт, то одновременно зажмите кнопки уменьшения и увеличения громкости на нем и подождите, пока не замигает индикатор. Дождитесь, когда телевизор обнаружит устройство и подключится к нему.

#### **Настройка даты и времени**

На Домашнем экране телевизора установите курсор на пиктограмму  $\mathcal{B}$ , нажмите кнопку ОК и выберите подраздел Настройки устройства. В подразделе Настройки устройства выберите строку Дата и время. Нажмите кнопку ОК.

Чтобы дата и время автоматически определялись через интернет, нажмите Автонастройка даты и времени и включите опцию Использовать время сети. Если время при этом отображается не для вашего часового пояса, вернитесь в меню настроек даты и времени, нажмите Выбрать часовой пояс и найдите пояс своего региона.

Для настройки даты или времени вручную, включите меню Автонастройка даты и времени, установите курсор на строку Отключить и нажмите кнопку ОК. Затем в строках Установить дату и Установить время введите нужные значения.

По умолчанию время отображается в 24-часовом формате. При необходимости, установите курсор на строку 24-часовой формат и выключите эту функцию.

#### **Регулировка параметров изображения**

На Домашнем экране телевизора установите курсор на пиктограмму  $\mathcal{B}$ , нажмите кнопку ОК и выберите подраздел Изображение. Включите меню.

В строках меню Изображение измените настройки параметров.

Режим изображения. Настройки изображения (Контрастность, Яркость, Цветность и Резкость) подобраны для разных типов видео и условий просмотра. Попробуйте каждый режим и выберите тот, с которым изображение смотрится максимально реалистично.

- **• Цветовая температура.** Оттенок цвета, который будет накладываться на изображение. Как правило, лучше всего изображение выглядит с нормальной или теплой температурой цвета, однако стоит поэкспериментировать и выбрать ту температуру, которая нравится именно вам.
- **• Подсветка.** Меняет яркость экрана.
- **• Шумоподавление.** Если включить эту опцию, телевизор будет пытаться автоматически улучшить изображение – убрать помехи и размытость. При просмотре качественного видео, подавление шума можно оставить средним или выключить.

**• Формат изображения.** Определяет соотношение сторон экрана. Если вам не подходит значение АВТО или вы хотите увеличить, или растянуть изображение, выберите подходящий пункт в списке.

#### **Регулировка параметров звука**

На домашнем экране телевизора нажмите  $\mathfrak{B}$  и выберите Звук. Измените настройки:

- **• Системные звуки.** Выключите, если не хотите, чтобы телевизор сопровождал звуками команды с пульта (перемещения по меню, ввод текста и др.).
- **• Уравнивание громкости.** Усредняет громкость разных телевизионных каналов и видео, чтобы при переключении между ними звук не был слишком громким или тихим.
- **• Объемный звук.** Обрабатывает звук таким образом, чтобы он звучал объемно даже на двух динамиках телевизора.
- **• Режим аудио.** Настройки звука, подобранные под конкретный тип видео. Выбирайте режим, который соответствует тому, что вы чаще всего смотрите — например, для просмотра музыкальных клипов подойдет режим Музыка.
- **• Цифровой аудио вывод.** Определяет, цифровой или аналоговый звук транслировать на аудиосистему. Выберите PCM, чтобы принудительно передавать цифровой звук, Auto — чтобы телевизор сам определял тип передаваемого звука, и Выкл., если вы не хотите выводить цифровой звук на внешнее устройство. Некоторые аудиосистемы не могут принимать цифровой звук. В этом случае выключите цифровой аудио вывод или переключите его в режим Auto.

**ВНИМАНИЕ! Если телевизор не подключен к аудиосистеме, выключите цифровой аудио вывод.**

# **НАСТРОЙКА КАНАЛОВ**

### **Найти аналоговые каналы**

- 1. Соедините антенну и телевизор так, как указано в разделе «Подключение антенны».
- На домашнем экране телевизора нажмите  $\mathfrak{B}$ , затем перейдите в раздел Настройка каналов и выберите Аналоговое ТВ.
- Если вы хотите добавить все доступные каналы, нажмите Автоматическая настройка каналов. Чтобы добавить канал вручную, нажмите Ручная предустановка программ и введите параметры нужного канала.

### **Найти цифровые каналы (антенна)**

- 1. Соедините антенну и телевизор так, как указано в разделе «Подключение антенны».
- 2. Если оператор телевидения предоставляет доступ к каналам с помощью декодирующей карты, вставьте ее в слот COMMON INTERFACE на задней панели телевизора. Подробнее о карте можно прочитать в разделе «Подключение карты условного доступа CI+».
- 3. На домашнем экране телевизора нажмите  $\mathfrak{B}$ , затем перейдите в раздел Настройка каналов и выберите Цифровое ТВ (антенна).
- 4. В списке Страна найдите свою страну.
- 5. Выберите порядок сохранения каналов. Включите опцию LCN, чтобы каналы сохранялись в порядке, заданном оператором телевидения, и выключите, если хотите, чтобы они упорядочивались по частоте. Эта опция работает только при автонастройке каналов.
- 6. Если вы хотите добавить все доступные каналы, нажмите Автоматическая настройка. Чтобы добавить канал вручную, нажмите Ручная настройка и введите параметры нужного канала.

### **Найти цифровые каналы (кабельное ТВ)**

- 1. Соедините антенну и телевизор так, как указано в разделе «Подключение антенны».
- 2. Если оператор телевидения предоставляет доступ к каналам с помощью декодирующей карты, вставьте ее в слот COMMON INTERFACE на задней панели телевизора. Подробнее о карте можно прочитать в разделе «Подключение карты условного доступа CI+».
- 3. На домашнем экране телевизора нажмите  $\mathcal{B}$ , затем перейдите в раздел Настройка каналов и выберите Цифровое ТВ (кабель).
- 4. В списке Страна найдите свою страну.
- 5. Если вы хотите добавить все доступные каналы, нажмите Автоматическая настройка. Чтобы добавить канал вручную, нажмите Ручная настройка и введите параметры нужного канала.

#### **Найти спутниковые каналы**

- 1. Узнайте у оператора спутникового телевидения параметры для подключения к спутникам:
- Название спутников, направление и углы долготы, группу (диапазон).
- Характеристики транспондеров на спутнике: частоту, скорость передачи данных, полярность.
- Характеристики своей спутниковой тарелки, конверторов (LNB) и переключателей: тип конвертора, версию протокола DiSEqC и тон сигнала для переключателя, а также поддерживает ли переключатель технологию **Toneburst**
- 2. Соедините спутниковую антенну и телевизор так, как указано в разделе «Подключение антенны».
- 3. Если оператор телевидения предоставляет доступ к каналам с помощью декодирующей карты, вставьте ее в слот COMMON INTERFACE на задней панели телевизора. Подробнее о карте можно прочитать в разделе «Подключение карты условного доступа CI+».
- 4. На домашнем экране телевизора нажмите  $\mathcal{B}$ , затем перейдите в раздел Настройка каналов и выберите Спутниковое ТВ.
- 5. Проверьте, верно ли указаны параметры каждого спутника, на который наведена антенна: найдите спутник в списке, затем нажмите и удерживайте кнопку ОК на пульте — откроется выпадающее меню. В нем выберите Редактировать. Если нужного спутника нет в списке, вверху списка спутников нажмите  $\blacklozenge$ и укажите параметры спутника.
- 6. Выберите спутник, перейдите в список Транспондер и найдите приемопередатчики спутников, сигналы с которых будет принимать антенна. Проверьте, верно ли указаны параметры каждого транспондера: выберите его, затем нажмите и удерживайте кнопку ОК на пульте — откроется выпадающее меню. В нем выберите Редактировать.
- 7. Выберите спутник, перейдите в список Параметры сканирования и укажите настройки переключателя и конвертора.
- 8. Нажмите Начать поиск и задайте параметры поиска:
- Тип поиска. Выберите Поиск сети, если у вас указаны корректные транспондеры, — телевизор быстро опросит их и составит список каналов. Если вы не уверены в корректности параметров транспондеров, используйте поиск Слепое сканирование — телевизор просканирует весь частотный диапазон спутников и самостоятельно обнаружит транспондеры и каналы на них.
- Тип канала. Если хотите, чтобы телевизор сохранял только бесплатные каналы, выберите Свободные каналы. Чтобы сохранить и платные, и бесплатные каналы, отметьте Все каналы.
- Тип службы. Укажите, каналы какого типа нужно сохранять: телевизионные (DTV), радио или все.
- 9. Нажмите Начать поиск и подождите завершения сканирования спутников. Это может занять до получаса.

### **Добавить канал в избранное**

Избранные каналы отображаются в группе Избранное в списке каналов там их можно быстро найти.

### **Чтобы добавить канал:**

На домашнем экране телевизора нажмите ТВ. Выберите канал, затем нажмите и удерживайте кнопку ОК на пульте, пока рядом с названием канала не появится значок $\blacktriangledown$ 

#### **Включение детского режима**

На Домашнем экране телевизора установите курсор на пиктограмму  $\mathcal{D}$ , нажмите кнопку ОК и выберите подраздел Настройки устройства. В подразделе Настройки устройства установите курсор на строку Родительский контроль. Нажмите кнопку ОК.

Введите ПИН-код – не зная его, дети не смогут сами менять настройки родительского контроля.

Выберите один из режимов доступа (Обычный, Детский, Без ограничений), затем для выбранного режима доступа (Обычный или Детский) – уровень фильтрации в поиске и ограничения по возрастному рейтингу.

Когда вы в следующий раз попробуете открыть меню Родительский контроль, телевизор запросит текущий ПИН-код. Если вы забыли его и пять раз ввели неверно, телевизор предложит сбросить код. Введите мастер-ПИН 0000, а затем задайте новый код.

#### **Настройка таймеров**

На Домашнем экране телевизора установите курсор на пиктограмму  $\mathcal{D}$ , нажмите кнопку ОК и выберите подраздел Настройки устройства.

Таймер переключения в дежурный режим. В подразделе Настройки устройства установите курсор на строку Таймер. Нажмите кнопку ОК два раза. Выберите время, по истечении которого телевизор переключится в дежурный режим.

**Автовыключение.** В подразделе Настройки устройства установите курсор на строку Заставка. Нажмите кнопку ОК. Переместите курсор на строку Включить спящий режим, нажмите кнопку ОК и выберите время неактивного использования телевизора (не нажимались кнопки ПДУ или кнопки панели управления), по истечении которого телевизор переключится в дежурный режим.

**Режим заставки.** В подразделе Настройки устройства установите курсор на строку Заставка. Нажмите кнопку ОК два раза. Выберите один из режимов Отключать экран или Видеозаставка, которые будут включаться в результате неактивного использования режима SMART TV (Домашнего экрана). Затем переместите курсор на строку Период неактивности, нажмите кнопку ОК и выберите время неактивного использования.

### **ПОВТОРНОЕ ПОДКЛЮЧЕНИЕ К ИНТЕРНЕТУ**

Если у вас возникли проблемы с подключение к интернету, сначала убедитесь, что на стороне провайдера нет проблем с соединением. Для этого:

Попробуйте открыть сайт yandex.ru на смартфоне или компьютере. Если доступа нет, перезагрузите роутер. Если это не помогло, обратитесь к провайдеру;

Подключите телевизор к мобильному интернету через Wi-Fi вашего смартфона. Если телевизор подключается и работает стабильно через мобильный интернет, проблема с соединением по Wi-Fi, скорее всего, на стороне провайдера.

**ВНИМАНИЕ! Для работы телевизора подключение к Wi-Fi должно быть стабильным. Положите смартфон рядом с телевизором и посмотрите, какой уровень связи он показывает. Если делений меньше половины, переместите телевизор ближе к роутеру или повторно настройте подключение к интернету, или подключите его с помощью провода.**

Если телевизор был подключен к интернету с помощью провода, отсоедините провод и подключите заново.

Для повторного подключения телевизора к интернету по Wi-Fi, вытащите провод из разъема RJ45, если вы были подключены к интернету через него. На Домашнем экране телевизора нажмите  $\mathfrak{B}$ , затем выберите строку Сеть и Интернет. Нажмите кнопку ОК.

Если вы хотите переподключить телевизор к новой сети или сети, у которой сменился пароль, то сначала удалите ее. Для этого в списке доступных сетей выберите свою сеть, нажмите кнопку ОК, переместите курсор на строку Удалить эту сеть и снова нажмите кнопку ОК. Подтвердите удаление. Затем в списке доступных сетей найдите нужную и введите пароль от нее.

#### **Добавление аккаунта Яндекс**

Если вы пользуетесь телевизором вместе с семьей и уже вводили данные своего аккаунта(см. «Первое включение»), добавьте аккаунты близких и переключайтесь между ними. Так истории просмотров не будут смешиваться, поскольку рекомендации фильмов, телеканалов и видео для каждого члена семьи станут точнее.

Чтобы добавить аккаунт, на Домашнем экране нажмите  $\Delta$ , выберите Добавить пользователя и следуйте инструкциям на телевизоре. Добавленный аккаунт автоматически станет активным — появятся рекомендации по интересам владельца и доступ к контенту по его подписке Яндекс.Плюс.

Если какой-то аккаунт на телевизоре больше не нужен, выйдите из него: на домашнем экране телевизора нажмите  $\mathbf{S}$ , выберите аккаунт и нажмите Выйти из аккаунта.

### **Обновление прошивки**

Телевизор автоматически проверяет наличие обновлений и устанавливает их. Если вы хотите узнать текущую версию прошивки или принудительно обновить ее, на Домашнем экране телевизора нажмите  $\mathcal{D}$ , затем перейдите в раздел Настройки устройства. Выберите строку Об устройстве. Текущая версия прошивки отображается в пункте Сборка. Чтобы обновить прошивку, нажмите Обновление системы.

### **Сброс настроек**

На Домашнем экране телевизора нажмите  $\mathfrak{B}$ , затем перейдите в раздел Настройки устройства и выберите строку Сброс. Подтвердите выполнение операции и подождите, пока сброс настроек завершится. Затем заново настройте телевизор.

### **Другие настройки**

О других настройках телевизора читайте в справке на сайте yandex.ru/support/ smart-tv.

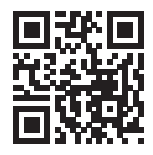

# **ПРОСМОТР ИНТЕРНЕТ-КАНАЛОВ, ФИЛЬМОВ, СЕРИАЛОВ И РОЛИКОВ**

Этот телевизор необязательно подключать к кабельному, спутниковому или эфирному телевидению. В нем уже доступны трансляции десятков интернеттелеканалов.

Если у вас есть подписка Яндекс.Плюс, то выбор не ограничивается только телеканалами. Можно выбрать фильм или сериал из библиотеки КиноПоиска.

### **ВНИМАНИЕ! при возникновении проблем с подпиской Яндекс.Плюс, изучите рекомендации на сайте yandex.ru/support/plus/troubleshooting.html.**

Чтобы включить телепрограмму, фильм, сериал, ролик видеоблогера или мультфильм, выберите нужный раздел меню в левой части Домашнего экрана.

Если не знаете, что посмотреть, перейдите в раздел Главное — в нем собрано видео, рекомендуемое вам.

# **ПОИСК ВИДЕО НА КИНОПОИСКЕ ИЛИ В СЕТИ**

Чтобы найти ролик из интернета или фильм из библиотеки КиноПоиска, в меню в левойчасти Домашнего экрана выберите раздел Поиск и введите название видеозаписи.

**ВНИМАНИЕ! Для фильмов и сериалов нужна подписка Яндекс.Плюс. Действующий промопериод или промокод также подойдет. Телепрограммы и видео из интернета можно смотреть бесплатно.**

Кроме того, название можно продиктовать. Для этого зажмите кнопку на пульте и скажите, что нужно найти.

**ВНИМАНИЕ! Голосовой ввод работает, только если пульт подключен к телевизору через Bluetooth (см. «Подключение пульта или другого устройства через bluetooth») и телевизор подключен к сети интернет.**

# **ПРОСМОТР ВИДЕО С ВНЕШНЕГО УСТРОЙСТВА**

### **Выбор источника сигнала**

В соответствии с подразделом «Подключение внешних устройств к телевизору» соедините телевизор и внешнее устройство. Нажмите кнопку ∋ на пульте, затем в меню ВХОДЫ найдите вход, к которому подключено устройство.

### **Смотреть медиафайлы с USB-носителя**

Телевизор поддерживает USB-носители:

- емкостью до 2 ТБ с файловой системой NTFS;
- емкостью до 128 ГБ с файловой системой FAT32;
- емкостью до 2 ГБ с файловой системой FAT16.

#### **ВНИМАНИЕ! Телевизор может быть несовместим с некоторыми внеш ними USB-устройствами. Кроме того, отдельные USB-устройства требуют подключение внешнего, дополнительного питания.**

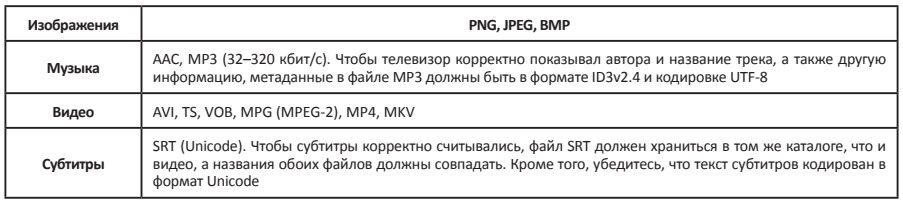

Смотреть можно медиафайлы следующих форматов:

О том, как безопасно подключить USB-носитель, читайте в разделе «Подключение внешних устройств». Чтобы посмотреть медиафайл, на домашнем экране телевизора нажмите и запустите приложение Медиаплеер . В нем найдите и откройте нужный файл — фильм, фотографию или музыкальный трек.

#### **Транслировать звук на внешнюю аудиосистему или наушники**

Вставьте кабель от аудиосистемы или наушников в разъем на задней панели телевизора. Аудиосистема включается в разъем Optical, наушники — в 3,5-миллиметровый аудиоразъем. Звук сразу начнет выводиться через подключенное устройство. Подробнее читайте в разделе «Подключение внешних устройств».

#### **Как пользоваться приложениями**

На телевизоре можно запускать сторонние приложения: браузеры, медиаплееры, онлайн-кинотеатры и другие. Часть из них предустановлена, другие можно установить из магазина приложений в телевизоре.

Чтобы запустить приложение, на домашнем экране телевизора нажмите Во. затем выберите нужное приложение. Если оно уже установлено, дождитесь его запуска. Если приложение еще не установлено, нажмите Установить.

### **Транслировать изображение со смартфона или планшета**

Hа домашнем экране телевизора нажмите **води** запустите приложение Screen Mirroring. Затем на смартфоне или планшете включите функцию трансляции и выберите телевизор в списке доступных устройств. Подробнее о дублировании экрана читайте в документации к своему смартфону или планшету.

#### **Перезагрузить или выключить телевизор**

Нажмите и удерживайте кнопку выключения (U на пульте или корпусе телевизора. На экране отобразятся команды выключения и перезапуска — выберите нужную.

### **Информация об устройстве**

На Домашнем экране телевизора установите курсор на пиктограмму  $\mathcal{O}$ , нажмите кнопку ОК и выберите подраздел Настройки устройства. В строках данного меню можно получить следующую информацию об устройстве:

- **• Хранилище —**объем свободной памяти на внутреннем диске и подключенных USB носителях;
- **• Об устройстве —**полная информация о сборке, прошивке и обновлении;
- **• Помощь —**подробную инструкцию по использованию мультимедиаплатформы можно получить на yandex.ru/support/smart-tv.

# **ПОИСК И УСТРАНЕНИЕ НЕИСПРАВНОСТЕЙ**

При возникновении неисправностей в работе телевизора попробуйте выключить его и включить снова. Для устранения неисправностей можно также воспользоваться приведенной ниже таблицей. Если неисправность не исчезает, обратитесь за помощью к техническим специалистам.

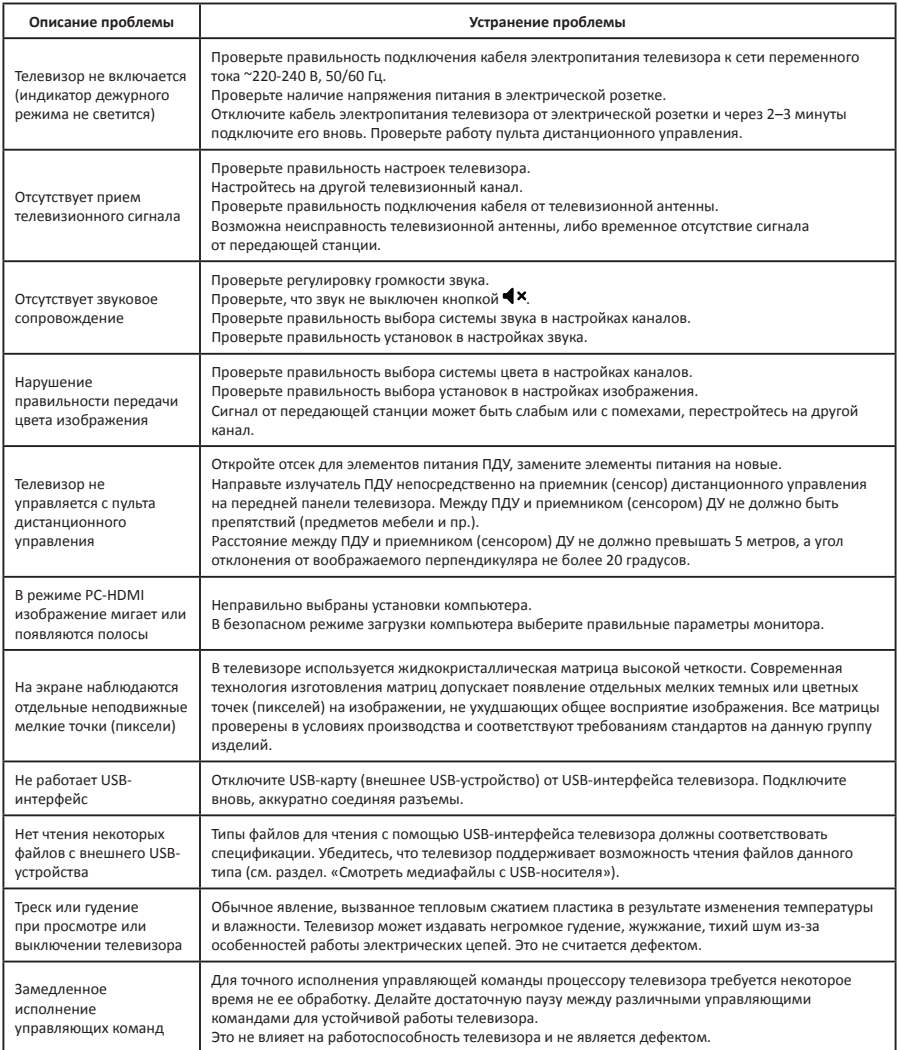

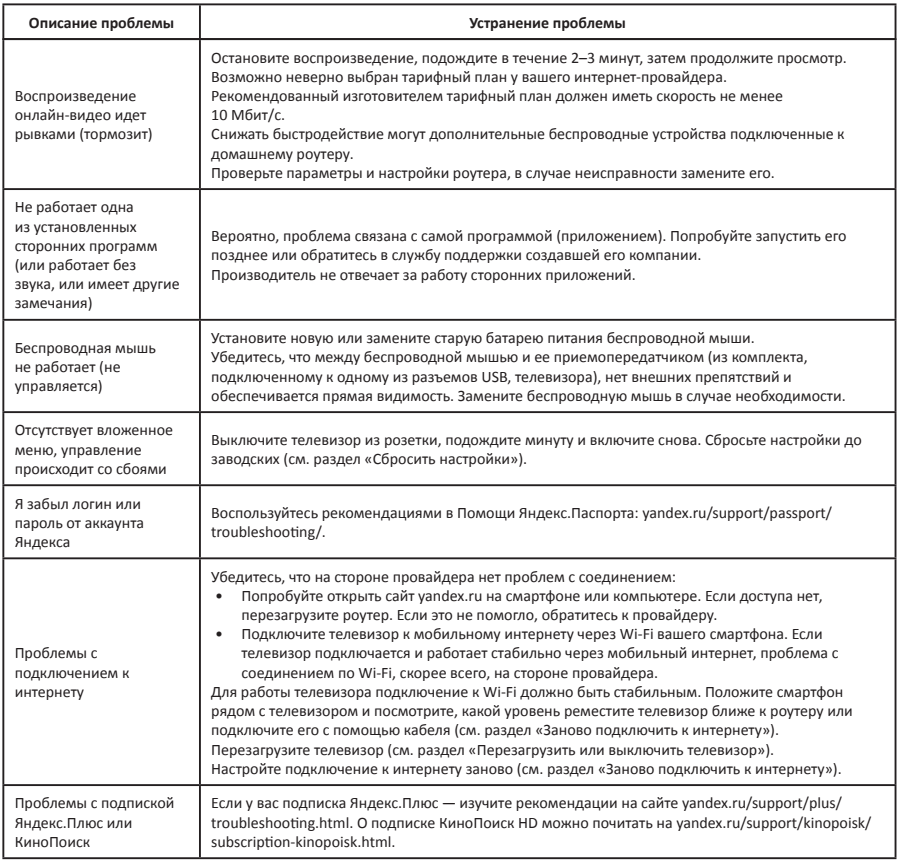

**ВНИМАНИЕ! Не допускайте, чтобы изображение на экране не менялось в течение длительного промежутка времени. Неподвижное высококонтрастное изображение может оставить «тень» на экране. Обычно при отключении «тень» постепенно исчезает, но в дальнейшем может снова появиться. Подобная неисправность не является гарантийным случаем.**

### **ИНФОРМАЦИЯ**

Жидкокристаллический телевизор — это высокотехнологическое изделие. Экран телевизора содержит несколько миллионов тонкопленочных транзисторов, что обеспечивает идеальное и живое изображение. Иногда на экране телевизора могут появиться несколько неактивных пикселей в форме фиксированных точек синего, зеленого, красного, черного или белого цвета. Имейте в виду, что это не оказывает влияния на работоспособность телевизора и не является дефектом.

#### **ВНИМАНИЕ! Все LCD панели соответствуют классу II по ISO 13406-2.**

Стандартом ISO 13406-2 определены 4 класса качества LCD в зависимости от количества дефектных пикселей. Большинство жидкокристаллических телевизоров и дисплеев ведущих мировых производителей соответствуют допуску класса II.

Стандарт **ISO 13406-2** различает 4 типа дефектных пикселей:

- Тип 1 постоянно горящие пиксели (белые);
- Тип 2 – постоянно не горящие пиксели (черные);
- Тип 3 – пиксели с другими дефектами, включая дефекты сабпикселов и ячеек RGB, составляющих пиксель. Это означает постоянно горящие красные, зеленые и синие пиксели;
- Кластер – (группа дефектных пикселей) – несколько дефектных пикселей в квадрате 5х5 пикселей.

Допустимое число дефектных пикселей на миллион пикселей:

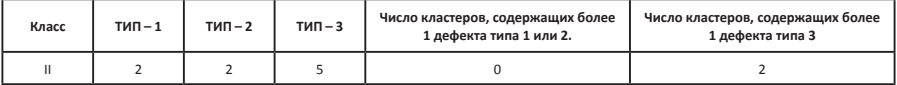

# **ТЕХНИЧЕСКИЕ ХАРАКТЕРИСТИКИ SMART-СИСТЕМЫ**

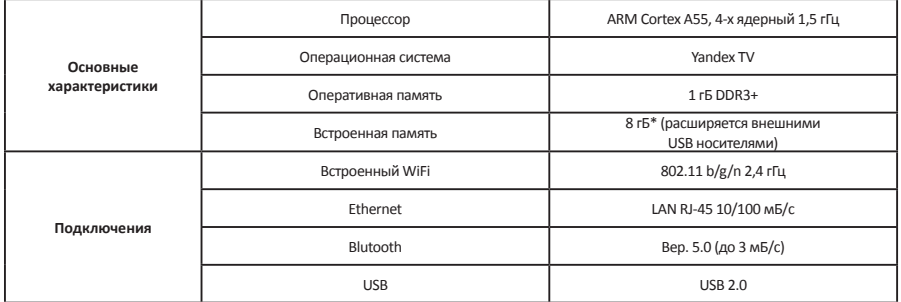

# **ПЕРЕД ОБРАЩЕНИЕМ В СЕРВИСНЫЙ ЦЕНТР**

В случае возникновения неисправностей просьба ознакомиться с информацией, приведенной в главе «Поиск и устранение неисправностей». Возможно, приведенные в ней советы помогут решить возникшие проблемы.

При обнаружении неисправностей в процессе эксплуатации необходимо обратиться в сервисную мастерскую. В течение гарантийного срока неисправности устраняются авторизованным сервисным центром. В случаях вмешательства других сервисных организаций действие гарантии прекращается.

При возникновении необходимости проведения ремонтных работ отключите устройство от сети и наберите телефон единой справочной службы: **8-800-700-12-25** (звонок по России бесплатный), либо свяжитесь с продавцом. Будьте готовы предоставить необходимую информацию по приобретенному Вами устройству, а именно: характер неисправности, номер модели, серийный номер, дату покупки.

# **УТИЛИЗАЦИЯ**

ствии с их классификацией. Сдав это устройство по окончании его срока службы на переработку, Вы внесете большой вклад в защиту окружающей среды. Список пунктов приема электронных приборов и электроприборов на переработку Вы можете получить в муниципальных органах государственной власти. Устройство по окончании срока службы может быть утилизировано отдельно от обычного бытового мусора. Его можно сдать в специальный пункт приема электронных приборов и электроприборов на переработку. Материалы перерабатываются в соответ-

**Примечание: драгоценные металлы в изделии отсутствуют.**

### **ГАРАНТИЙНЫЕ УСЛОВИЯ**

#### **Уважаемый покупатель!**

Выражаем благодарность за Ваш выбор и, при соблюдении правил эксплуатации, гарантируем высокое качество и безупречное функционирование изделия NORDFROST. Данное изделие представляет собой технически сложный товар. При бережном и внимательном отношении он будет надёжно служить Вам долгие годы. В ходе эксплуатации не допускайте механических повреждений, попадания внутрь посторонних предметов, жидкостей, насекомых. В течение всего срока службы следите за сохранностью идентификационной наклейки с обозначением наименования модели.

Во избежание возможных недоразумений сохраняйте в течение срока службы документы, прилагаемые к товару при его продаже (гарантийный талон, товарный и кассовый чеки, накладные, Руководства пользователя и иные документы).

При покупке изделия обязательно проверьте его комплектность и исправность, а также наличие Руководства пользователя и заполненного Гарантийного талона.

Перед началом эксплуатации изделия просим внимательно ознакомиться с Руководством пользователя.

#### **Гарантийный ремонт не осуществляется в следующих случаях:**

- если изделие использовалось в целях, не соответствующих прямому назначению;
- если неисправность явилась следствием небрежной эксплуатации, неправильной транспортировки или условий хранения, вследствие чего изделие имеет механические повреждения;
- если выход из строя произошел в результате естественного износа комплектующих;
- если имеются повреждения, причиной которых явились попадание внутрь изделия посторонних предметов, жидкости и т.д.;
- если обнаружены доказательства самостоятельного вскрытия изделия или его ремонт вне гарантийного сервисного центра;
- при неисправностях, возникших из-за перегрузки, повлекшей за собой деформацию или выход из строя внутренних механизмов, а также вследствие скачков или несоответствия напряжения электросети.
- если произошел естественный износ внешнего покрытия, пластиковых и металлических деталей и других материалов, не участвующих в непосредственной механической работе изделия.

#### **Стоимость ремонта оплачивается покупателем, если:**

- гарантийный период закончился;
- гарантия не распространяется на данный вид неисправности;
- для определения вида поломки требуется экспертиза, в результате которой доказано, что гарантия не распространяется на данный вид неисправности.

**Компания-производитель оставляет за собой право, без предварительно уведомления, вносить изменения в список авторизованных сервисных центров, включая изменения адресов и существующих телефонов.** 

ЕСЛИ У ВАС ВОЗНИКЛИ ВОПРОСЫ ПО ГАРАНТИЙНОМУ СЕРВИСНОМУ ОБСЛУЖИВАНИЮ, ЛИБО ВЫ ХОТИТЕ ПРИОБРЕСТИ ЗАПЧАСТИ ИЛИ КОМПЛЕКТУЮЩИЕ К ПРОДУКЦИИ NORDFROST, ОБРАЩАЙТЕСЬ В ЛЮБОЙ АВТОРИЗИРОВАННЫЙ СЕРВИСНЫЙ ЦЕНТР ИЛИ ПО ЕДИНОМУ ТЕЛЕФОНУ СЕРВИСНОЙ СЛУЖБЫ:

#### **8-800-700-12-25**

(звонок по России бесплатный)

#### **При обращении в сервисный центр, пожалуйста, сообщите:**

- 1. Характер неисправности (как можно точнее).
- 2. Номер модели.
- 3. Серийный номер.
- 4. Имя покупателя, адрес, номер телефона.
- 5. Дату покупки.
- 6. Удобную дату для визита специалиста.

### **Срок службы**

Срок службы изделий NORDFROST составляет 3 года со дня продажи через розничную торговую сеть. В течение этого времени изготовитель обеспечивает потребителю возможность использования товара по назначению, а также выпуск и поставку запасных частей в торговые и ремонтные предприятия.

#### **Гарантия**

Гарантийный срок – 1 (один) год со дня продажи через розничную торговую сеть, но не более 3-х (трех) лет от даты производства. Месяц и год изготовления зашифрованы в серийном номере и указаны на технической этикетке.

Телевизоры по условиям безопасности в эксплуатации соответствуют требованиям защиты класса II по ГОСТ IEC 60065-2013.

#### **Изготовитель:**

Открытое акционерное общество «Брестский электроламповый завод». **Адрес:** Республика Беларусь, 224020, г. Брест, ул. Московская, д. 204. Тел.: (0162) 35-64-04, e-mail: brestlamp@brest.by

#### **ТУ РБ 100085149.176-2004**

#### **Изготовлено в Республике Беларусь**

Импортёр / Importer: ООО «Диорит-Технис» / LLC «Diorit-Tekhnis» **Адрес:** 347800, Россия, Ростовская область, г. Каменск-Шахтинский, ул. Ворошилова, 152. Teл.: +7 (86365) 4-05-05, www.nordfrost.ru

Дата изготовления указана на упаковке.

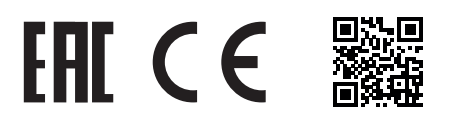

### **ГАРАНТИЙНЫЙ ТАЛОН**

Талон действителен при наличии всех штампов и отметок

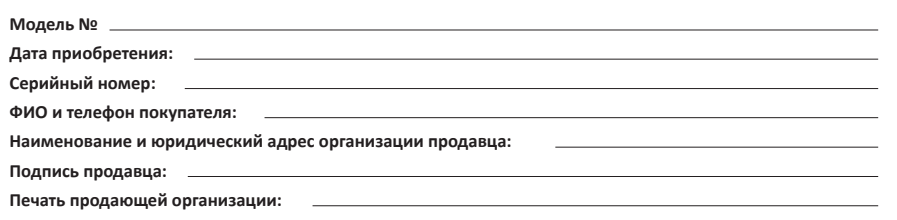

Данные отрывные купоны заполняются представителем сервисного центра, производящего ремонт изделия. После ремонта данный гарантийный талон (за исключением заполненного отрывного купона) должен быть возвращен Владельцу.

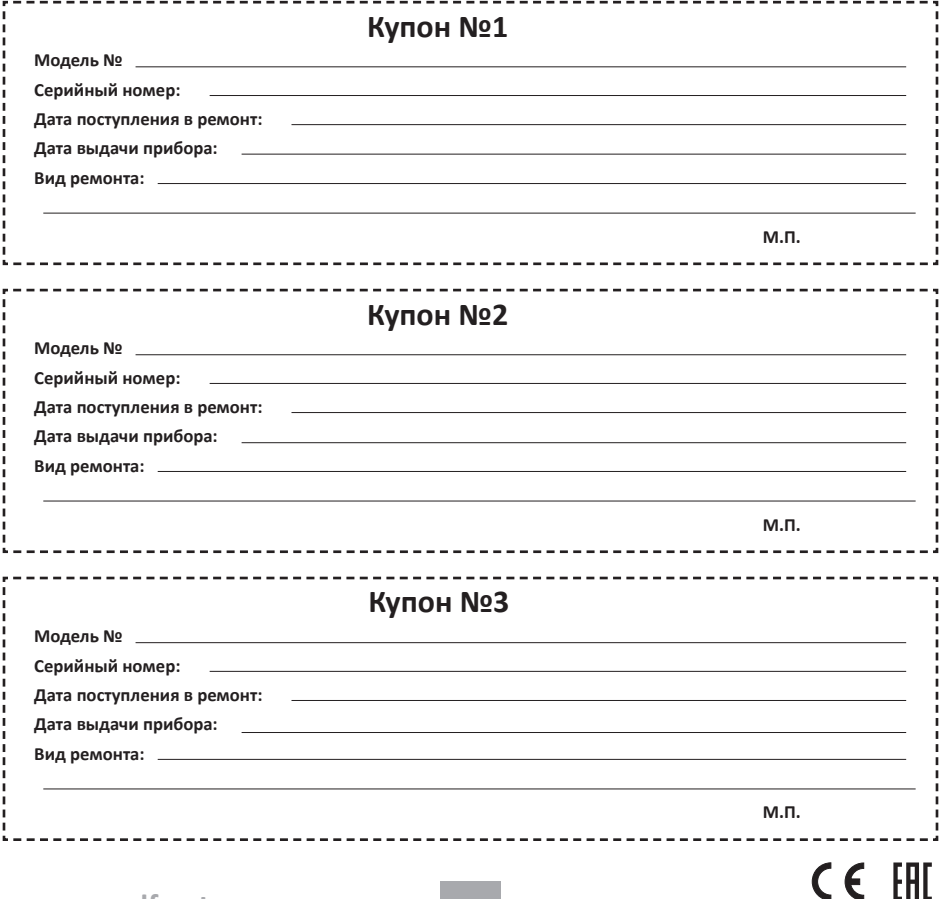

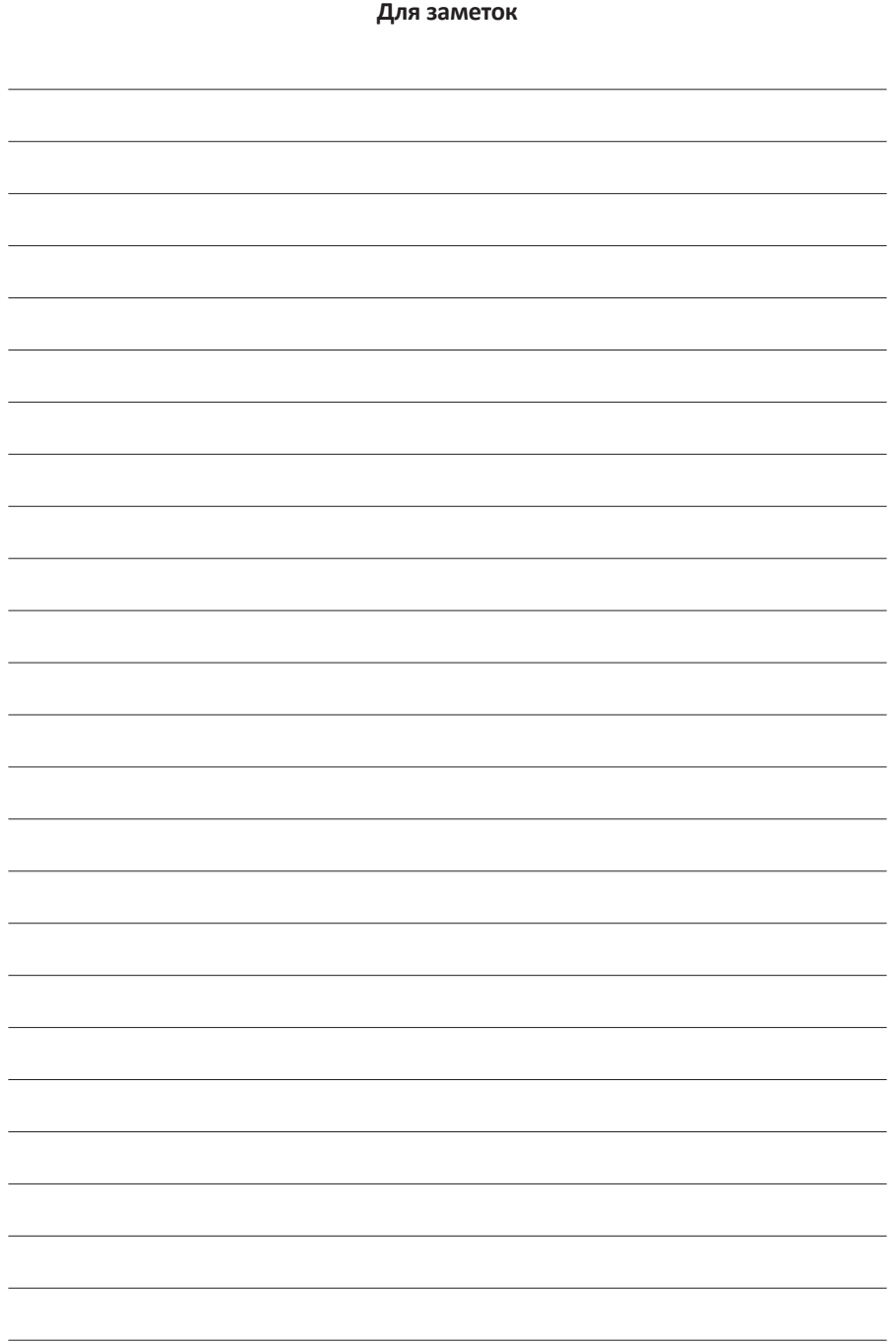

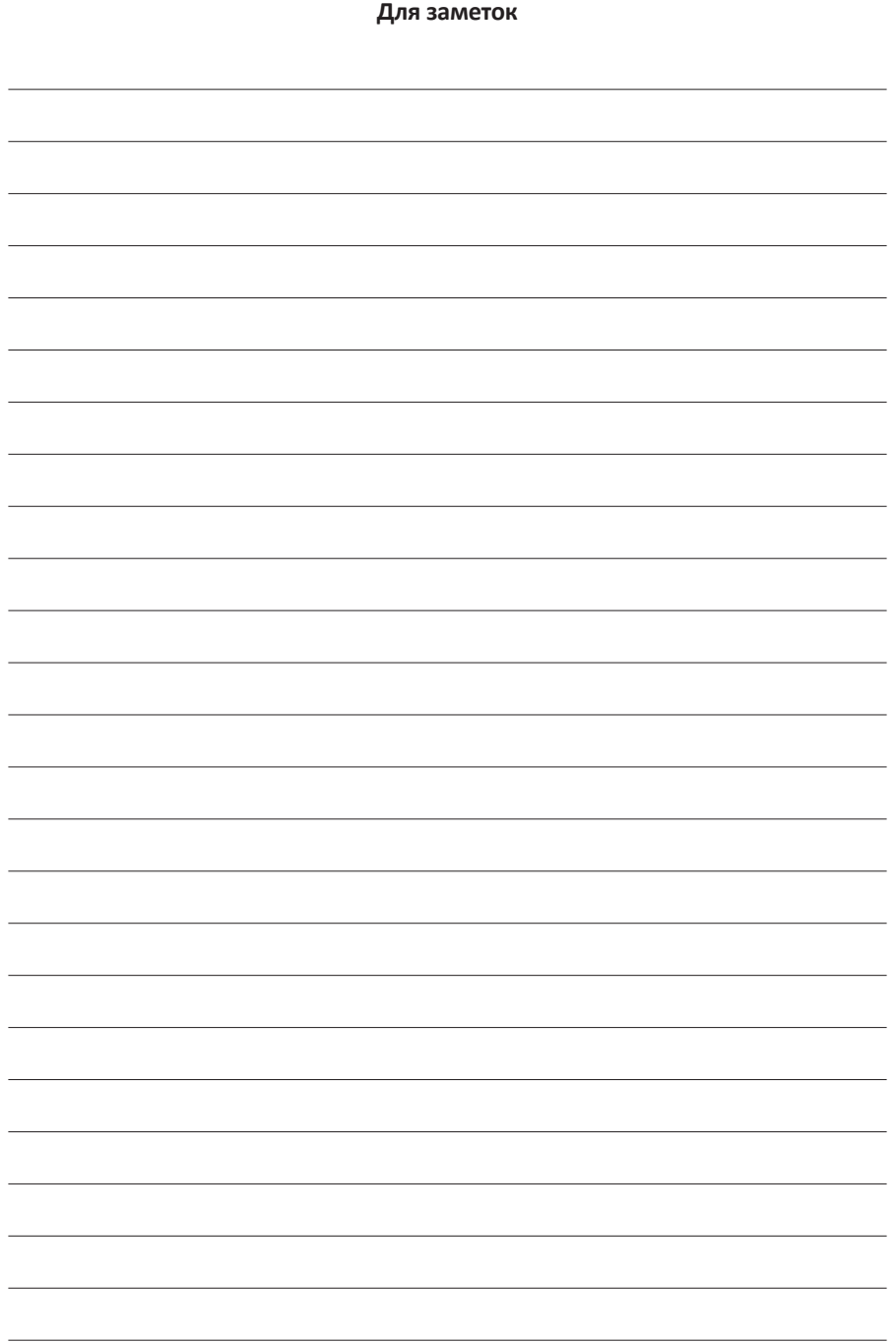

#### Официальный сайт NORDFROST — www.nordfrost.ru

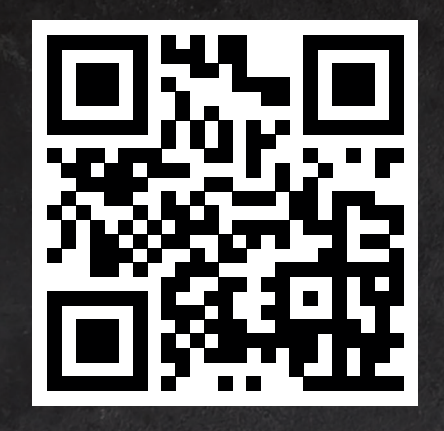

Присоединяйтесь к нам в социальных сетях:

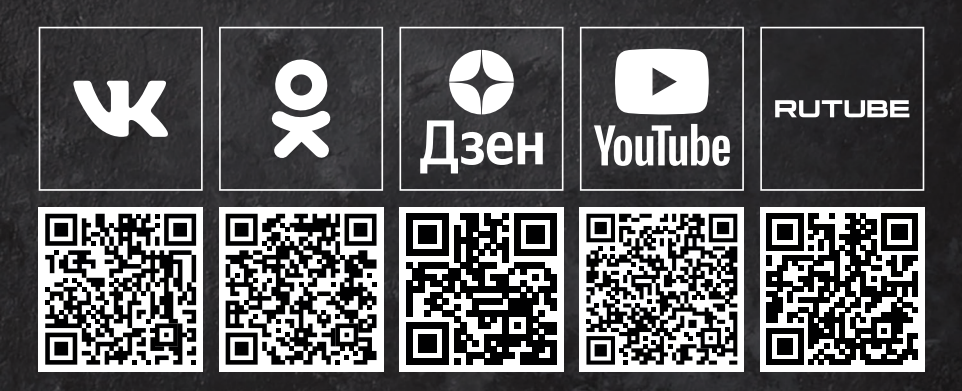

В них Вы можете подробно ознакомиться с ассортиментом бренда NORDFROST, найти интересующую информацию по технике, посмотреть видеообзоры на понравившийся товар, принять участие в конкурсах и розыгрышах, а также быть в курсе последних акций и новинок!